## **INFORMAZIONI PER PROCEDERE AL PAGAMENTO DELLE SPESE DI ISTRUTTORIA RELATIVE ALLE PRATICHE SUAP**

## IMPORTANTI INFORMAZIONI PRELIMINARI

- $\checkmark$  Gli importi approvati con la Delibera di Giunta Municipale n. 1250 del 21/09/2023 sono già prefissati all'interno di ogni singolo procedimento digitalizzato su Impresainungiorno.gov.it , pertanto l'utente – giunto al termine della compilazione della pratica – non dovrà ricercarli nella tabella allegata alla Delibera, ma li troverà già automaticamente predeterminati e pronti per essere pagati;
- $\checkmark$  Nei casi in cui l'utente voglia presentare combinazioni di due o più tipologie di pratica, sarà tenuto a pagare il dovuto di importo più alto rispetto a quelli optati;
- Il pagamento delle spese di istruttoria è **propedeutico alla presentazione delle pratiche**; pertanto, se l'utente non provvede ad effettuare il pagamento, non gli sarà possibile trasmettere la propria pratica al SUAP .
- Le spese di istruttoria **NON SONO RIMBORSABILI** nel caso che l'iter della pratica si concluda con un esito negativo (ad esempio: un annullamento per compilazione errata, un divieto di prosecuzione dovuti a improcedibilità, irricevibilità, mancate integrazioni documentali).

## DI SEGUITO SONO RIPORTATI GLI STEP PER PROCEDERE AL PAGAMENTO :

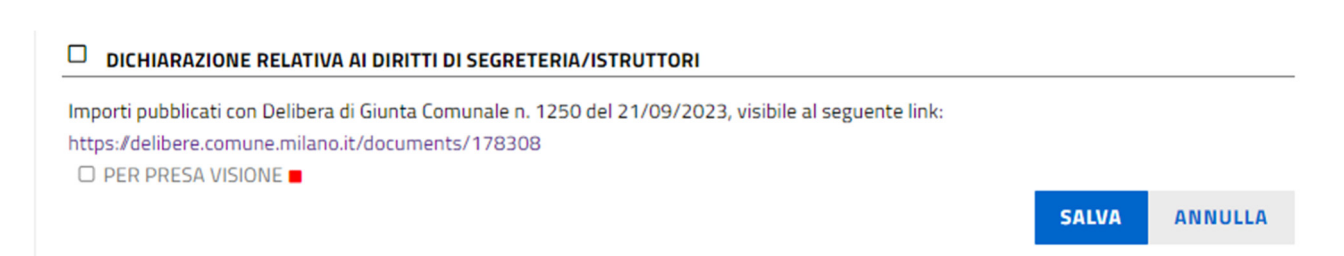

La sezione qui sopra riportata apparirà quando si compila una pratica per cui è previsto il pagamento di spese di istruttoria (nei casi di procedimenti esenti, quindi, non è presente e non comparirà).

Nella sezione è inserita la dichiarazione "Per presa visione" riferita alla Delibera di Giunta Municipale n. 1250/2023 e l'utente sarà tenuto a flaggarla obbligatoriamente per proseguire nella compilazione della pratica.

Arrivato allo step di compilazione della pratica denominato **PAGAMENTO ONERI**, l'utente dovrà cliccare il pulsante **pagoPA** (indicato con la freccia). In questo modo verrà generato l'importo da pagare tramite le modalità previste dal sistema pagoPA che sono:

- 1. **Paga dovuto online**: l'utente tramite SPID potrà pagare con Conto corrente oppure con Conto carta oppure tramite app smartphone del proprio istituto bancario.
- 2. **Paga dovuto con avviso**: l'utente potrà effettuare il download dell'Avviso di cui effettuare il pagamento presso ricevitorie, poste, banche, ecc.

## PAGAMENTO DEGLI ONERI CONNESSI ALLA PRATICA

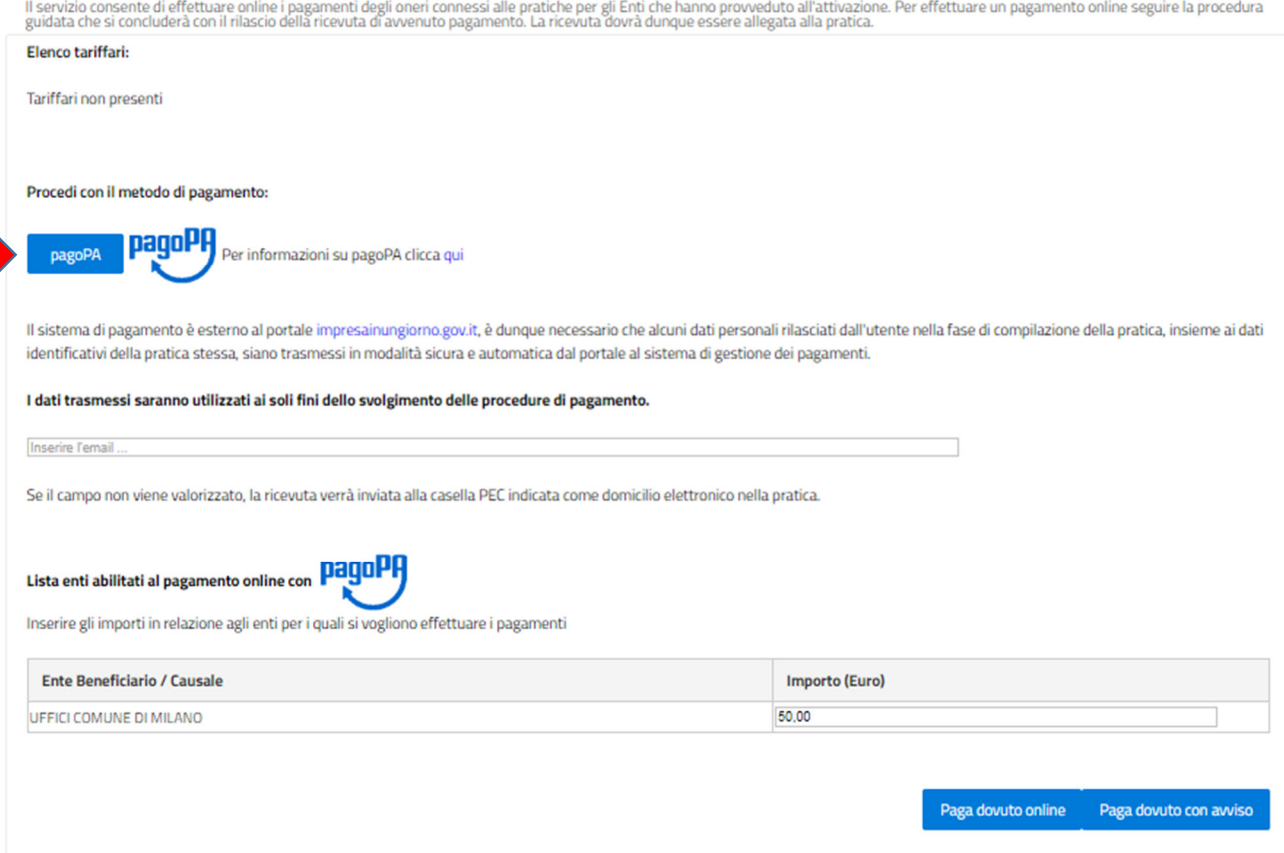

Nella modalità descritta al punto 2, comparirà la schermata sottostante, per cui l'utente, una volta effettuato il pagamento tramite Avviso, dovrà cliccare sul pulsante **Aggiorna stato Pagamenti** per procedere al controllo dell'operazione effettuata e al caricamento automatico della ricevuta che il sistema allegherà alla pratica:

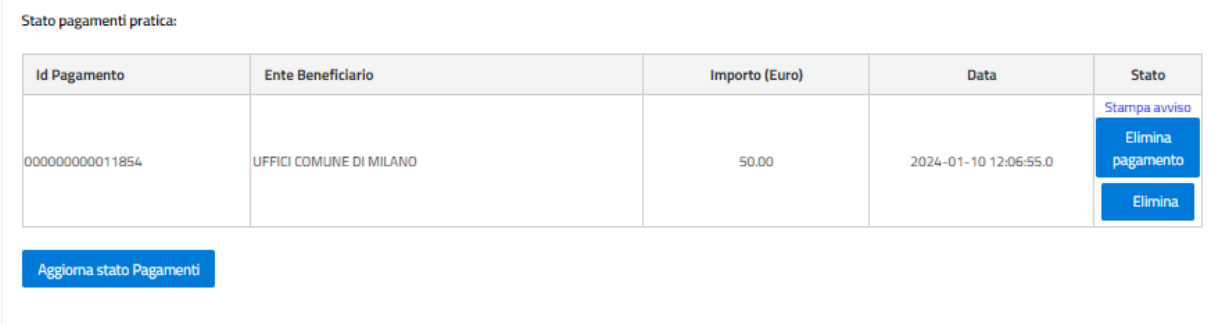